### DNS Pinpoint لاخدإ ءاشنإ ةيفيك I

# تايوتحملا

ةمدقملا ةيساسألا تابلطتملا تابلطتملا ةمدختسملا تانوكملا DNS Pinpoint ىلع ةماع ةرظن ان يوك SRV DNS تالجس ءاشنإ DNS Windows مداخ نيوكت طبرلل DNS مداخ نيوكت ةحصلا نم ققحتلا <u>اهحال ص|و ءاطخأل</u>ا فاشكت س| ةلص تاذ تامولعم

# ةمدقملا

مسالا مداخ ىلع (SRV) ةمدخلا تالجسل نييءت تالاخدإ ءاشنإ ةيفيك دنتسملا اذه حضوي .(DNS (لاجملا مسا ماظنل لصاوف دوجو مدع لوح لمعلل (NS (يلخادلا

،افونادجوب ايديل و وريلI اوشوج ةطساوب ريرحت ،Zoltan Kelemen ةطساوب ةمهاسملI تمت وسدنهم Cisco TAC.

# ةيساسألا تابلطتملا

### تابلطتملا

:ةيلاتلا عيضاوملاب ةفرعم كيدل نوكت نأب Cisco يصوت

- تاقاطنلا ءامسأ ماظنل يساسألا مهفلا ●
- ماعلا لوخملا NS ىلع حيحص لكشب هنيوكت مت لاجم ●

### ةمدختسملا تانوكملا

: ةيلاتلا ةيداملا تانوكملاو جماربلا تارادصإ ىلإ دنتسملا اذه يف ةدراولا تامولعملا دنتست

- ماظن ليغشتلا Microsoft Windows Server 2012
- Expressway /) VCS (ويديفلا تالاصتإ ماظن ●

وأ Microsoft DNS مداخ عم امإ دنتسملI اذه يف ةدراولI تامولعملI مادختسإ نكمي :**ةظحالم** متي ال .كب صاخلا DNS مداخل ةبسانملا تاوطخلا مادختسإ ىلإ طقف جاتحت .BIND مادختسإ نكمي نكلو ،DNS مداوخ نم ىرخألا عاونألاب ةصاخلا تاميلعتلا ريفوت

.نيوكتلا اذه معدي مداخلا ناك اذإ رخآ DNS مداخ يأ عم موهفملا

ماظن ىلإ ةفاضإل|ب ،يلخادل NS ماظن نوي لخادل| نومدختسمل| مدختسي :**ةظحالم** تالاصتإ ويديفلا) VCS) / Cisco Expressway-C.

.ةصاخ ةيلمعم ةئيب يف ةدوجوملا ةزهجألI نم دنتسملI اذه يف ةدراولI تامولعملI ءاشنإ مت تناك اذإ .(يضارتفا) حوسَمم نيوكتب دنتسملَا اذه يف ةمدختسُملا ةزهجألا عيمج تأدب .رمأ يأل لمتحملا ريثأتلل كمهف نم دكأتف ،ليغشتلا ديق كتكبش

## DNS Pinpoint ىلع ةماع ةرظن

ىلع لاخدإلا اذه فيرعت نكمي .طقف دحاو فيضمل اهؤاشنإ مت ةقطنم وه DNS Pinpoint لاخدإ هيجوت ةداعإب حمسي اذهو .لصألا لاجملل لوخم ريغ وهو ،مسالا مداخ ىلع هب قوثوم هنأ .لوخملا مداخلا ىلإ لاجملا اذهل ىرخألا DNS تامالعتسا

مساو (SOA) عجرملI ءدب تالجس بناج ىلإ دحاو لجس ىلع ةداع ةددحملI ةطقنلI ةقطنم يوتحت يف **يلصأل| دلجملاك** رەظيو ةقطنمل| مسال قباطم ،يتاذ عجرم نع ةرابع لجسل| اذه .مداخل| يأ نم لجسلا نوكي نأ نكمي .BIND **ةقطنم** يف زمر @ ةطساوب هيلإ راشي وأ ،Microsoft DNS لمعيو ،(Windows (CLI رماوأ رطس ةهجاو تاودأ يف اضيأ @ زمر مدختسي .DNS همعدي عون .BIND يف امك ةقيرطلا سفنب

:تالجسلا هذهل الاثم ةيلاتلا ةروصلا رفوت

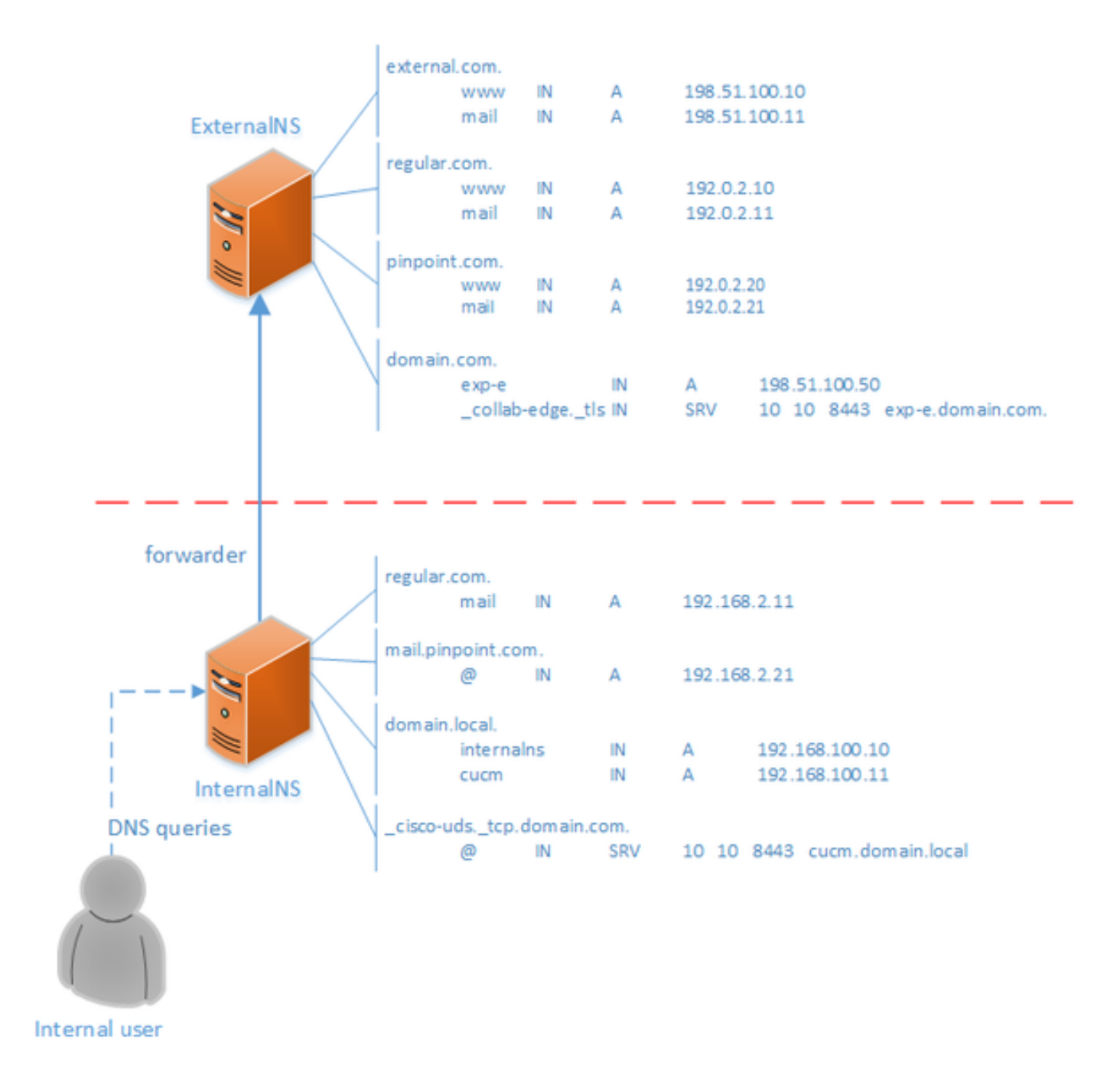

Cisco وأ Jabber Cisco تاقيبطت يف ةيلآ يأ ىلع دمتعت الو DNS ماظن يف ةزيم هذه .احاتم DNS ميسقت نكي مل اذإ Cisco Jabber رشنل موعدم لح اضيأ وهو .Expressway

تامالعتسالا هيجوت ةداعإ متي الف ،لاجمل يساسأ وأ قوثوم مداخك مسالا مداخ نيوكت مت اذإ ،يلاتابابو .نيعم مسا لح هيلء رذعت اذإ يتح ،هلسرم ىلإ ل|جملا كلذ نمض ةدوجوملا ءامسألل ن يان المعادل المعدخت سمل لل اجمل اس فن لخاد مسال لف لتخم لي لي حتى ري فوت لجأ نم ،DNS نيوكت ميسقت يف .مسقم DNS مادختسإ متيس ،يعيبط لكشب لاجملل نييجراخلاو مداخ ظفتحي و ةُددحملَا ةيلخادلا تال|خدإلا عم ةقطنملا نم ةخسنب يلخاد DNS مداخ ظفتحي تال|خدإل| لشفت نأ بجي .ةددحمل| ةيجراخل| تال|خدإل| عم ةقطنمل| نم ةخسنب يجراخ DNS تاراسفتسال الح يف ،ةيلخادل ا ةقطنمل يف سي لنكلو ،ةيجراخل ا ةقطنمل يف ةدوجومل .ةيلخادلا

بنجت ةكبشلا يلوؤسم ضعب لضفي ،ةرادإلا فيلاكت ةدايز ىلإ يدؤي دق اذه نأل ارظنو .تالاحلا هذه يف اليدب DNS Pinpoint تالاخدإ رفوت .DNS تانيوكت ميسقت

### SRV DNS تالجس ءاشنإ

لاوجلاو دعب نء لوصوليا ةمدخ يJإ ةفاضإلياب ،Cisco Jabber نم يءاقلتليا دادمإليل ةبسننLاب Uوجل :(لاثمك com.domain مادختساب) لاجم لكل SRV نيلجس نيمضت متي ،(MRA(

#### • collab-edge.\_tls.domain.com

#### • \_cisco-uds.\_tcp.domain.com

Cisco وأ/و Expressway عيمجت مت اذإ تالجسلا هذهل ةددعتم تالاخدإ ىلع لوصحلا كنكمي Unified Communications Manager (CUCM).

نوكي ،يجراخلا NS ىلع طقف ادوجوم domain.com ل ةيءيمجتلI ةقطنملI فـلم نوكي امدنع مث ،Pinpoint DNS ققطنم ءاشنإ الوأ بجي .يلخادلا NS يلء ابولطم DNS **\_cisco-uds.**\_tcp لاخدإ .ةقطنمل الخاد SRV

،ةيلخادلا ةكبشلا ىلع طقف لحلل الباق cisco-uds.\_tcp SRV\_\_ لجس نوكي نا بجي CUCM) دقع) ةدقعل (FQDN (لماكلاب لهؤملا لاجملا مسا ىلإ هلح بجيو ،جراخلا نم سيلو .(UDS (مدختسملا تانايب تامدخ مادختساب

متي نأو ،ةيجراخلا ةكبشلI نم لحلل الباق c**ollab-edge.\_tls** SRV\_متي نوكي نأ بجي .E-Expressway مداخب صاخلا (FQDN (لماكلاب لهؤملا لاجملا مسا ىلإ هلح

#### DNS Windows مداخ نيوكت

لماكلاب SRV مسا ىلع همسا يوتحي نأ بجيو ،ىرخأ ةقطنم يأك DNS Pinpoint لاخدإ ءاشنإ متي ةهجاو لالخ نم ةوطخلا هذه ذيف $\cup$ ت نكمي .(cisco-uds.\_tcp.domain.com\_ ،لاثملا ليبس ىلع) متي مل Pinpoint DNS لاخدإ نأ ضررتفي هاندأ لاضملا نأ مغر ،اضي أ (GUI) ةيموسرلا مدختسملI .لعفلاب هؤاشنإ

ةفاضإب موقت الأ بجي .(CLI (رماوألا رطس ةهجاو ةادأ مادختسإ بجي ،هسفن SRV لجس ةفاضإل ال كلذ نأ ثيح ،ةيموسرلا مدختسملا ةهجاو لالخ نم ةنيعم ةطقنب DNS لاخدإ ىلإ SRV لجس مادختساب هذه SRV تالجس ةرادإ نكمي ،(CLI (رماوألا رطس ةهجاو ربع اهتفاضإ درجمبو .لمعي - نءيتقي رط Windows ب ةصاخلا (CLI) رماوألI رطس ةهجاو لثمي .رخآ ل|خدإ يأ لثم ةيداعلI تاودألI تاذ DNS تالاخدإ ءاشنإب نييلاتلا نيلاثملا الك موقي .PowerShell وأ DNSCMD رماوأ امإ tcp\_.uds-cisco \_ل دحاو SRV لجس ةفاضإو ةقيقدلا ةطقنلا

:ةرم لك يف نيتيلاتلا نيتقيرطلا نم طقف ةدحاو ةقيرط مادختسإ نكمي

#### DNSCMD مادختسإ - 1 لاثم ●

dnscmd . /zoneadd \_cisco-uds.\_tcp.domain.com. /dsprimary

- dnscmd . /recordadd \_cisco-uds.\_tcp.domain.com. "@" SRV 10 10 8443 cucm.domain.local
	- تارادصإليا ي ف اهل|موإ بجي يت ل DNSCMD لثم) PowerShell رم|وأ م|دختس|ب 2 ل|ثم سفنل PowerShell مادختس| نكمي ،Microsoft Windows Server نم ةيلبقتسملا

#### فالم دادعإ كنكمي وأ **ةباغلا** *وأ* **ل|جمل**ا يه **لثامتمل| خسنل| قاطن** تارايخ .(ضرغل| (AD (Directory Active يف ةجمدم ةقطنملا نكت مل اذإ ،ZoneFile- ةملعملا مادختساب

Import-Module DnsServer Add-DnsServerPrimaryZone -Name "\_cisco-uds.\_tcp.domain.com" -ReplicationScope "Domain" Add-DnsServerResourceRecord -Srv -ZoneName "\_cisco-uds.\_tcp.domain.com" -Name "@" –Priority 10 - Weight 10 -Port 8443 -DomainName "cucm.domain.local"

#### SRV لجس عم زيكرتلا ةطقن يف DNS لاخدإ روهظ ةيفيك لوح الاثم ةيلاتلا ةروصلا مدقت :ةيموسرلا مدختسملا ةهجاو يف

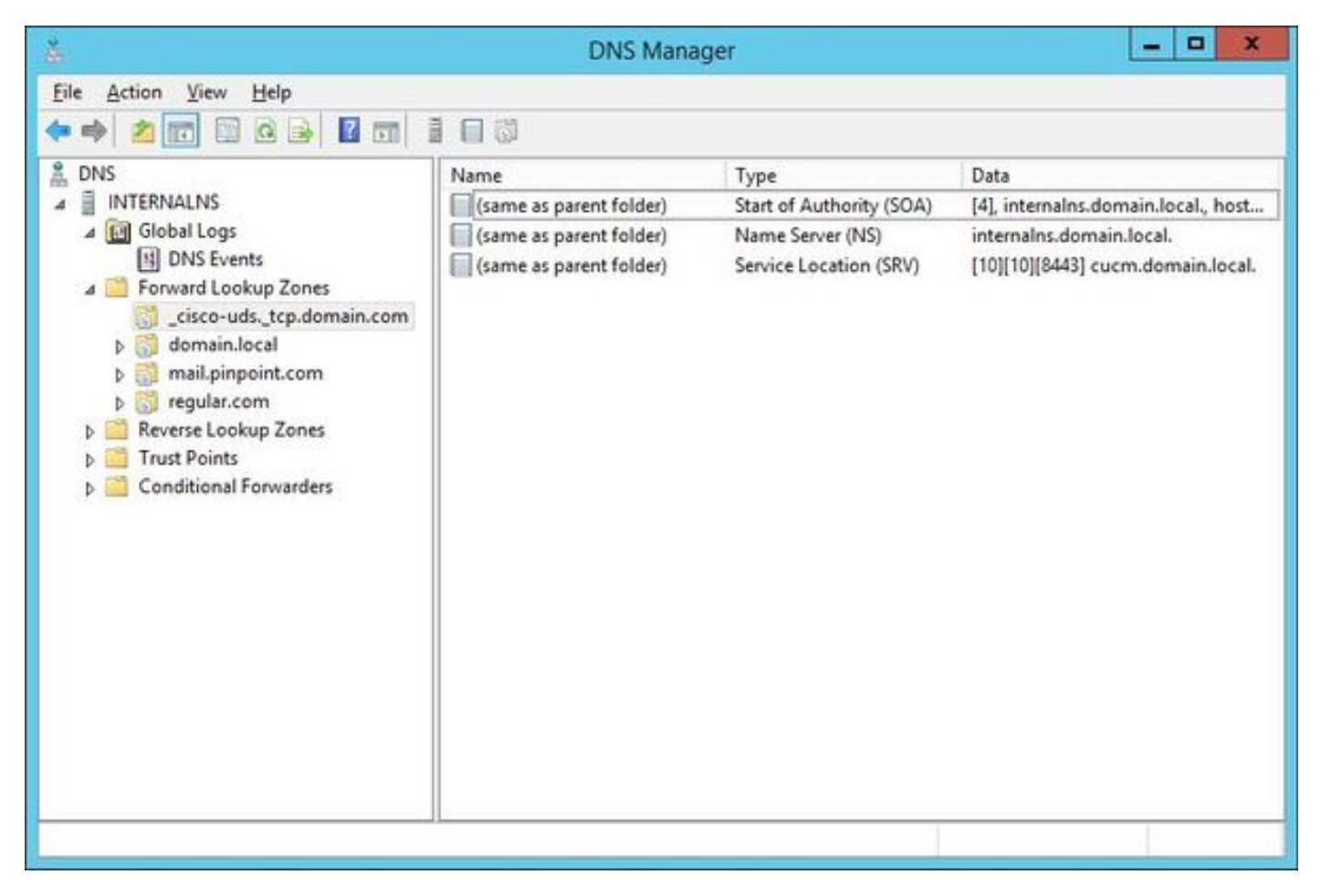

#### طبرلل DNS مداخ نيوكت

ةقيرطلا سفنب Pinpoint ب صاخلا DNS لاخدإ ءاشنإ متي ،BIND ب صاخلا DNS مداخ مادختساب .ةيداع ةقطنم فلم ءاشنإ اهب متي يتلا

ناك ءاوس) يرايتخإ SRV .داتءملاك اهتفاضإ NS و SOA تالجسو (uds.\_tcp.domain.com cisco \_،لاثملا ليبس ىلع) SRV لجسب صاخلا FQDN ىلإ ORIGIN\$ لاخدإ ريشي نأ بجي / مسالل ئفاكم وهو @ وه مدختسملا مسالاو (هزواجتي وأ SRV لجس فرعي DNS Pinpoint لاخدإ .ةقطنملا لصأ

انه لاثم ىلع ىوتحم فلم\_ cisco-uds.\_tcp.domain.com.zone:

```
$ORIGIN _cisco-uds._tcp.domain.com.
@ IN SOA internalns.domain.local. hostmaster.domain.local. (
              2016033000;
              12h;
              15m;
              3w;
              3h;
        )
       IN NS internalns.domain.local.
@ IN SRV 10 10 8443 cucm.domain.local.
:conf.نيعي ىلإ فيرعت ةقطنملا فيضي نi فيك نم لاثم انه
```

```
zone "_cisco-uds._tcp.domain.com" IN {
         type master;
         file "_cisco-uds._tcp.domain.com.zone";
```

```
};
```
## ةحصلا نم ققحتلا

.حيحص لكشب نيوكتلا لمع ديكأتل مسقلا اذه مدختسا

DNS تالاخدإ نم ققحتلل ،يلخادلا NS ىلع مداخلا نييعت عم nslookup رمألا مدختسأ ● Pinpoint.

```
ثحبلا ةيفيكو لصأل الاجمل نم دحاو فيضم مسا نع ثحبل اقيفيك ىلع لاثم يلي اميف
:يلخادلا NS ىلع هؤاشنإ مت يذلا SRV لجس نع
```
C:\>nslookup exp-e.domain.com internalNS.domain.local

Non-authorative answer:

Name: exp-e.domain.com Address: 198.51.100.50 C:\>nslookup -type=srv \_cisco-uds.\_tcp.domain.com internalNS.domain.local \_cisco-uds.\_tcp.domain.com SRV service location: priority = 10 weight = 10 port = 8443 svr hostname = cucm.domain.local cucm.domain.local internet address = 192.168.100.11

،يلخادلا NS ىلع ەن $\epsilon$ وكت م $\epsilon$ ي مل دحاو ف $\epsilon$ ضم مسا نع ثحب $\epsilon$ ا ةي $\epsilon$ فيك ىل $\epsilon$  ىل $\epsilon$ .عقوتم وه امك تابلطلا هيجوت ةداعإ نم ققحتلل

C:\>nslookup www.example.com internalNS.domain.local

Non-authoritative answer: Name: www.example.com Addresses: 203.0.113.42

> لشف .اهسفن تاوطخلا راركتب مقو ،يجراخلا NS ىلإ وأ ،ماع NS ىلإ مداخلا نييعتب مق ● ثحب SRV نع\_ cisco-uds.\_tcp SRV لجسلا.

# اهحالصإو ءاطخألا فاشكتسا

. اهحالصإو نيوكتلا ءاطخأ فاشكتسال اهمادختسإ كنكمي تامولعم مسقلا اذه رفوي

،لاثملا ليبس ىلع) ةرركم ءازجأ عم فيضملا مسا عاجرإب Verification NSLOOKUP ماق اذإ ةطساوب اهؤاهنإ متيل DNS تالاخدإ ةحص نم ققحتلا بجيف ،(cucm.domain.local.domain.local .هلح مت يذلا فيضملا مسا ىلإ ةقطنملا لصأ ةفاضإ متيسف الإو ،ةلماك فاقيإ ةمالع

.DNS مداخ نم ةطاسبب اهفذح نكمي ،اهؤاشنإ مت يتلا تالاخدإلا نأشب فواخم كانه تناك اذإ هنأ الإ ،DNS Microsoft ىلإ تالاخدإلا ةفاضإل ةبولطم (CLI (رماوألا رطس ةهجاو نأ نم مغرلا ىلع .(GUI) ةيموسرلا مدختسملا ةهجاو يف ةطاسببو ناماًب تال|خدإلا فَدَح نكميٌّ )

## ةلص تاذ تامولعم

اذه عجار MRA نم (ةيجراخو ةيلخاد ةفلتخم تال|جم ءامسأ) تال|جملا ددعتم رشن ىلع لوصحلل .<br>:دنتسملا

<u>ةيلمع يف Expressway/VCS لالخ نم دعب نع لوصولاو لقنت لا ءانثأ لوصولا :نيوكت لا لاثم</u> .<br><u>تال|جمل</u>| ةددعتم رشن

ةمجرتلا هذه لوح

ةي الآلال تاين تان تان تان ان الماساب دنت الأمانية عام الثانية التالية تم ملابات أولان أعيمته من معت $\cup$  معدد عامل من من ميدة تاريما $\cup$ والم ميدين في عيمرية أن على مي امك ققيقا الأفال المعان المعالم في الأقال في الأفاق التي توكير المالم الما Cisco يلخت .فرتحم مجرتم اهمدقي يتلا ةيفارتحالا ةمجرتلا عم لاحلا وه ىل| اًمئاد عوجرلاب يصوُتو تامجرتلl مذه ققد نع امتيلوئسم Systems ارامستناء انالانهاني إنهاني للسابلة طربة متوقيا.